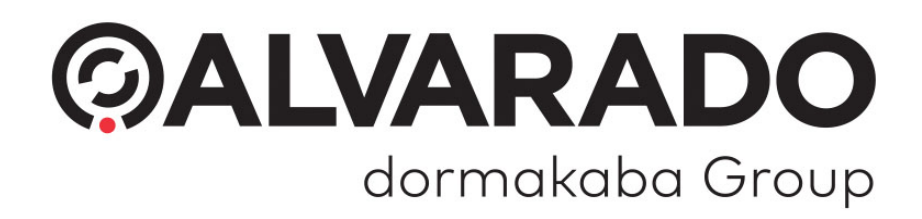

# Direct Connect Implementation Guide

API4133 | Document Version 4.3

Alvarado Manufacturing Company, Inc. 12660 Colony Street, Chino, CA 91710 Phone: +1 (909) 591-8431 Fax: +1 (909) 628-1403

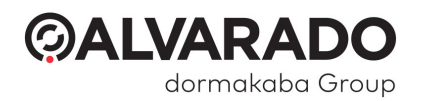

# **Contents**

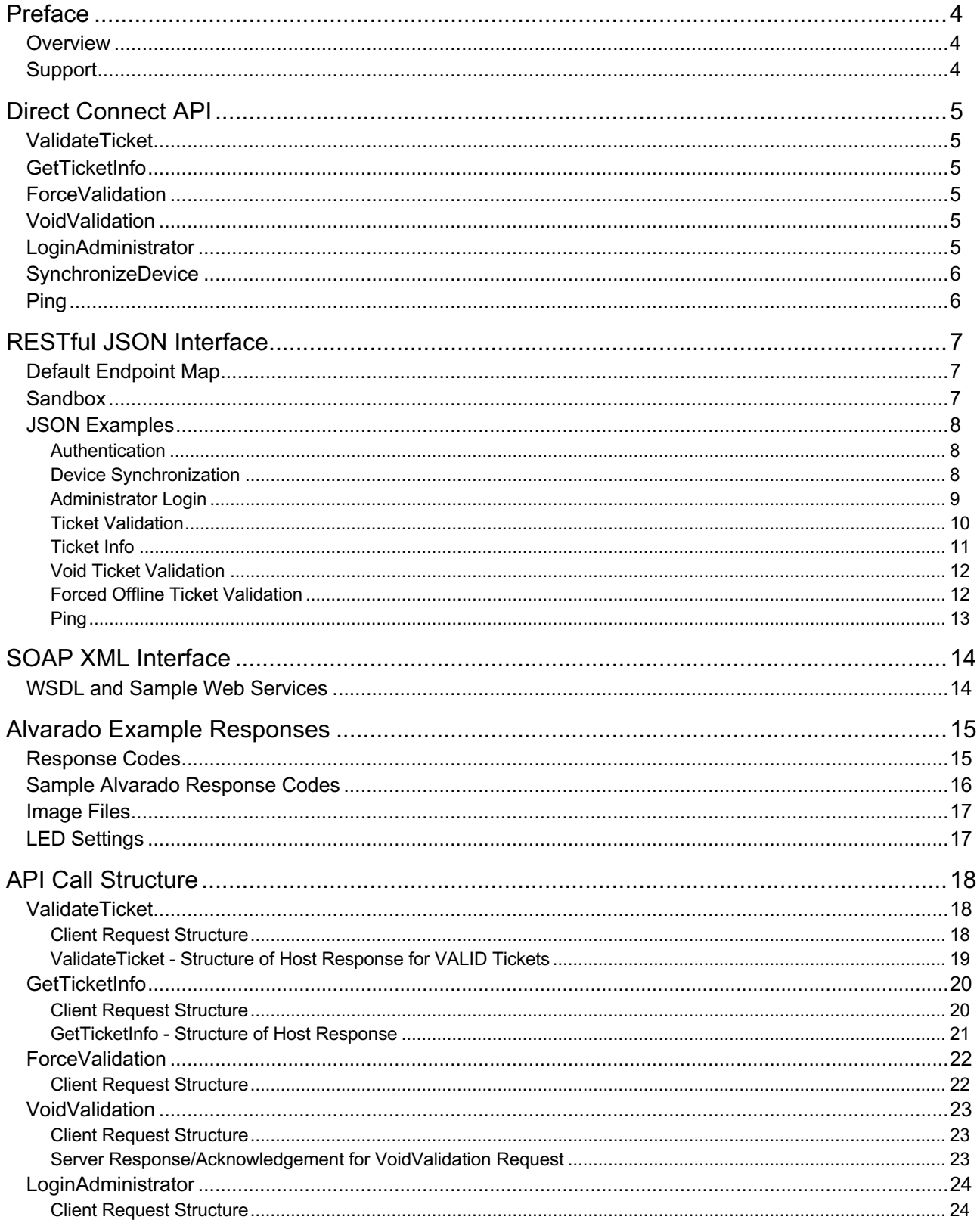

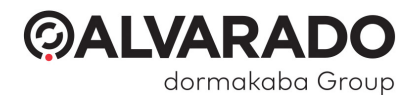

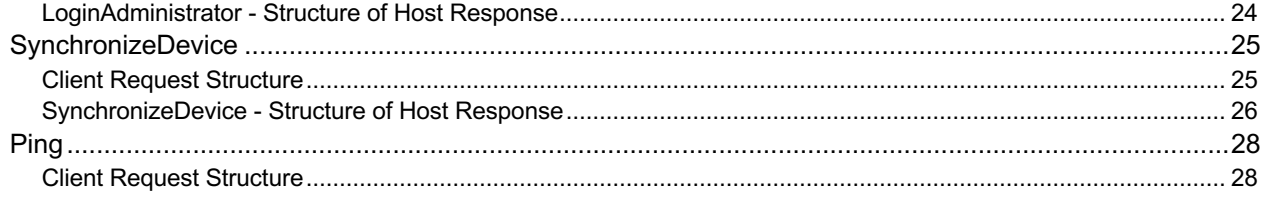

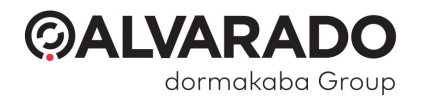

# Preface

## **Overview**

This document provides an overview of Alvarado's Direct Connect interface. It defines API calls and provides examples of how Alvarado uses these items in GateLink for comparison purposes.

This document is intended to be used for reference purposes by a technical audience. It is not meant to instruct users how to develop an interface.

## Support

For support, questions, or comments, please contact Alvarado's Integration Support department Monday – Friday, 8:00 AM – 4:00 PM Pacific time.

**Phone:** 909-591-8431

**Email:** integrationsupport@alvaradomfg.com

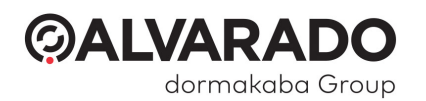

# Direct Connect API

This information is for Direct Connect API version 1.3.0, release date 1/10/2020.

# ValidateTicket

Normal online ticket validation request. When a device decodes a ticket, it sends a request to the server to determine whether the ticket is allowed to enter or not. The server determines whether the ticket is valid or invalid and sends that response to the device.

# **GetTicketInfo**

Validation status request, i.e. was the ticket used, and if so, where? A request for ticket information functions like a test validation since it doesn't validate the ticket. Alvarado's ticket information request returns the following information.

- Ticket status (whether the ticket is valid or invalid)
- Validation information (shows device name, location, and validation time if the ticket was already validated)
- Other optional information (information like seat assignments or patron name, if available)

### ForceValidation

Request to report an offline ticket validation. If Alvarado devices lose connectivity to the server (go offline), they use a local, simplified set of validation rules to determine whether a ticket should be admitted or not. After a device reestablishes connectivity to the server, it uploads all the tickets it admitted while offline. The server then retroactively determines whether the tickets that were admitted by the offline device were actually valid or invalid. The server identifies tickets validated this way as "forced valid" tickets.

## VoidValidation

Request to undo/reverse a previously validated ticket. A ticket validation is voided if the validation unlocked a turnstile arms but there is no associated turnstile arm rotation (because the turnstile arms timed out and relocked). The server voids the ticket validation so that it can be scanned again and still be valid.

## LoginAdministrator

This call functions differently depending on whether you are connecting to Alvarado TAS12 devices or handheld PGate devices.

For Alvarado TAS12 devices, this call requests access to a device's administrator functions menu. From this menu, users can perform manual ticket validations, perform device tests, change some device configuration settings, and exit the application. A numeric password is required to access the administrator functions menu. The call is used whenever a user enters a password and the device submits it to the server.

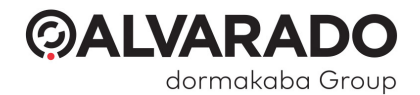

For Alvarado PGate devices, an operator login is optional and can be enabled or disabled in the device's configuration. When this functionality is enabled, operators must log into their devices before they can perform ticket validations. This call is used whenever a device operator submits a password/login from the SVT.

## **SynchronizeDevice**

Device startup synchronization request – syncing server time and key device parameters. When the Direct Connect application starts on a device, the device requests the date/time and configuration settings from the server.

Files Updated – TAS12 Direct Connect Devices

When TAS12 Direct Connect devices receive updates from the server, they update several configuration text files in the device's *FlashDisk\TAS* folder.

- Messages.txt File contains a list of response codes and the user-friendly text responses that accompany them. The text responses display when a ticket is validated while viewing the *Ticket Validation* screen from the administrator functions menu.
- Operators.txt File contains a list of administrator logins that can be used to access the administrator functions menu.
- PFormat.txt File contains a print format used if the device is equipped with a printer.
- TAS.txt The server updates the fields containing validation masks, which are used to determine whether a ticket is valid or invalid if the device is offline.

Files Updated – PocketGate Direct Connect Devices

When PocketGate Direct Connect devices receive updates from the server, they are saved locally to the device. These files are not directly editable. The devices receive updates for the following configuration information.

- Messages to be displayed when the server returns a response code after a validation request
- Operator logins that are used to access the PocketGate *Home* screen, if applicable
- Print formats that are used to determine how seat locator slips are printed
- Validation masks that are used to determine whether a ticket is valid or invalid if the device is offline.

## Ping

During normal online operation, devices periodically send a "Ping" request to the host system, to ensure that there is network connectivity. Acknowledgement of the ping request by the host system's Web service is required for the device to continue operating in online mode. If a ping request is not acknowledged by the host, the device will switch to offline validation mode and continue to operate in this mode until a ping request is acknowledged by the host.

While operating in online mode, ping requests are sent from the device approximately every 40 seconds. While in offline mode, ping requests are sent every few seconds to bring the device back online as quickly as possible.

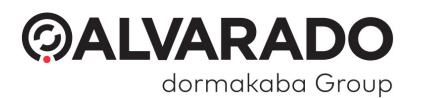

# RESTful JSON Interface

Direct Connect devices are configured by default to use a RESTful JSON interface.

• Direct Connect devices using JSON use the Pascal Case naming convention for all fields. For example: IpAddress, SiteName. **IMPORTANT** • The endpoints use the **POST http method**.

- Minimum TAS DC version: 1.3.1
- Minimum PocketGateDC version: 1.3.0
- Minimum ValiD8 version: 1.0.2

Refer to the user documentation for the relevant device for configuration information.

# Default Endpoint Map

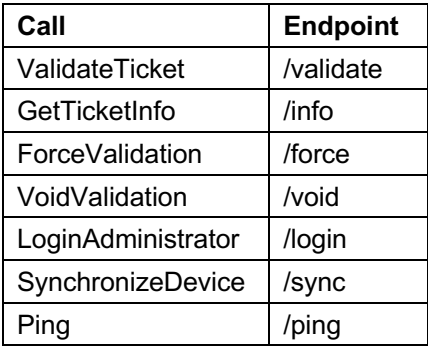

- The *ValidateTicket* call does not require the endpoint to be called "/validate". However, whatever name you create for it must follow the structure outlined in the **API Call Structure** section on page 18.
- The *Ping* and *SynchronizeDevice* calls are required for Direct Connect devices to go online.

## Sandbox

Alvarado provides a sandbox for development and testing. You can access the sandbox at https://sandbox.alvaradomfg.com/directconnect.

Refer to device documentation on how to configure the server. Use the authentication header in the examples in the next section to connect to the sandbox.

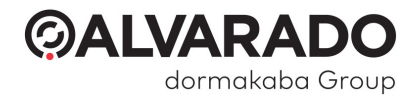

## JSON Examples

#### Authentication

Direct Connect devices use the Basic Authentication method, passing requests in the header. The server returns a response body in JSON format with status code 200 (OK).

An example of an authorization header in a JSON request:

```
Header Name: Authorization
Header Value: Basic YWRtaW4vYWx2YXJhZG8=
```
Badly formatted JSON POST requests or requests that cannot be executed return an error message and status code 400 (bad request). A failed authorization generates an error response with status code 401 (unauthorized).

```
{
         "Status": "Error", "Message": "Authorization Required"
}
```
#### Device Synchronization

Sample request body (sent from device number 30 with IP address 192.168.0.30).

```
{ 
            "IpAddress": "192.168.0.30", "DeviceNo": 30, 
            "SiteName": "Wild Arena",<br>"LoginCode": "admin",<br>"DateTime": "2019-12-28T14:12:16"
}
```
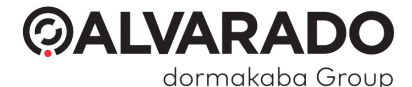

#### Sample JSON response:

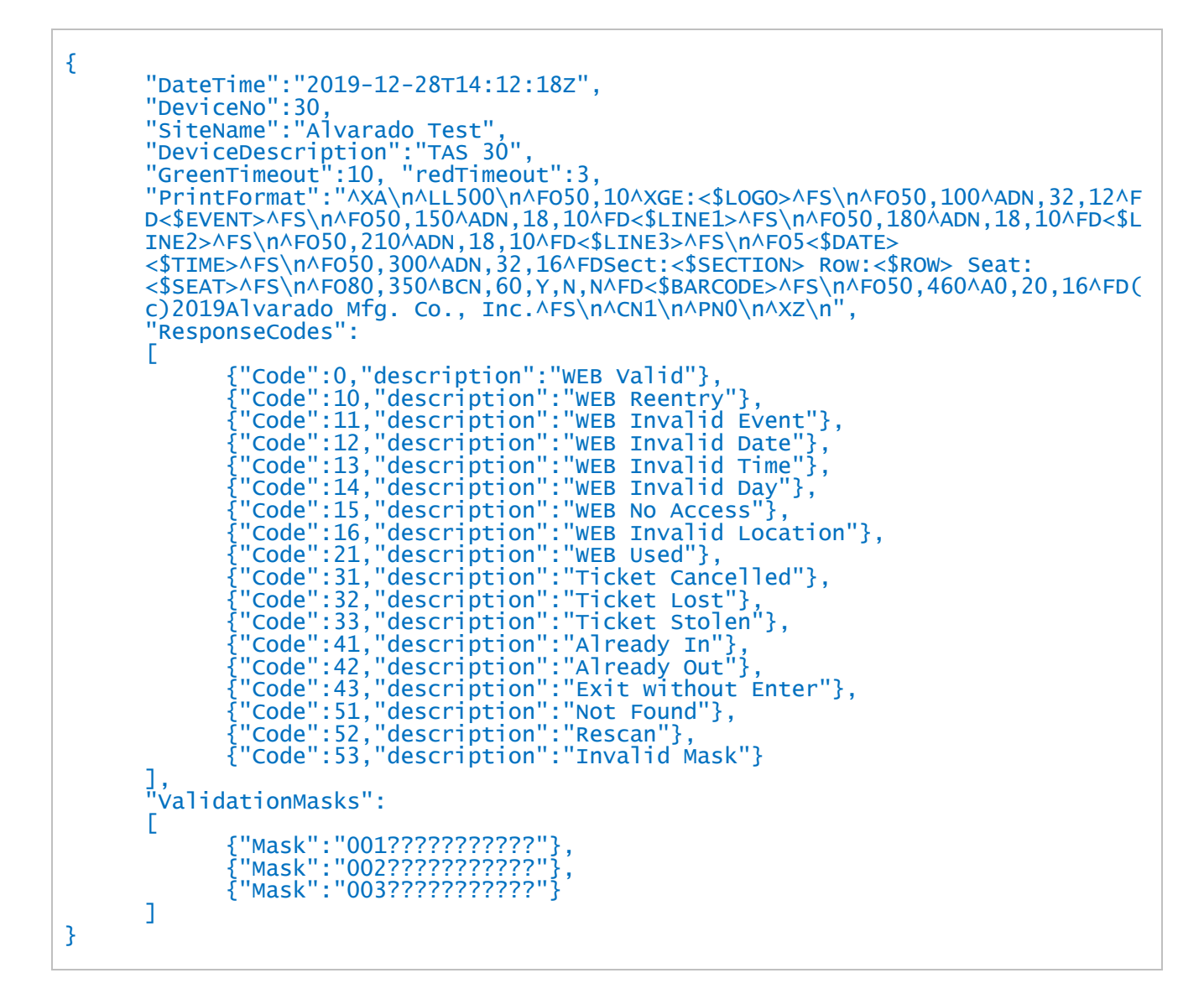

### Administrator Login

Sample request body (sent from device number 30 with IP address 192.168.0.30).

```
{ 
      "IpAddress":"192.168.0.30", 
      "DeviceNo":30, 
      "DateTime":"2019-12-28T14:12:52", 
      "SiteName":"Test Server", 
      "LoginCode":"123" 
}
```
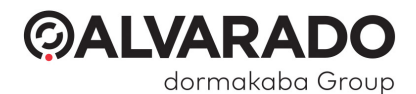

Sample JSON response for a valid login (*result* field with Boolean value of "true").

```
{ 
      "LoginCode":"123", 
      "Result":true 
}
```
Sample JSON response for an invalid login (*result* field with Boolean value of "false").

```
{ 
      "LoginCode":"123", 
      "Result":false 
}
```
### Ticket Validation

Sample request body (sent from device number 30 with IP address 192.168.0.30).

```
{ 
      "IpAddress":"192.168.0.30", 
      "DeviceNo":30, 
      "DateTime":"2019-12-28T14:13:59", 
      "Direction":"+", 
      "Ticket":"12374377416323", 
      "SiteName":"Test Server", 
      "LoginCode":"123"
}
```
Sample JSON response for valid ticket "12374377416323". The *ticket* and *responseCode* fields are required.

```
{ "Ticket":"12374377416323", "ResponseCode":0, 
           "PrintSls":false,<br>"EventDescription":"",
           "EventTime":"", 
           "PatronName":"Chris Brown",<br>"Level":"2",<br>"Section":"3",
           "Row":"7",<br>"Seat":"43",
           "Line1":"", 
           "Line2":"",<br>"Line3":"",<br>"Line4":"",
          "Line4":"",<br>"Line5":"",
}
```
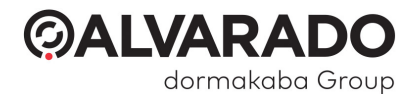

Sample JSON response for invalid ticket "32020879557390".

```
{ "Ticket":"32020879557390", 
            "ResponseCode":51, 
            "PrintSls":false,<br>"PrintSls":false,<br>"EventDescription":"",<br>"EventTime":"",
            "": "PatronName":
            "Level":"",<br>"Section":"",<br>"Row":"",<br>"Seat":""
}
```
## Ticket Info

Sample request body (sent from device number 30 for ticket "12304329838356").

```
{ 
      "IpAddress":"192.168.0.31", 
      "DeviceNo":30, 
      "DateTime":"2019-12-28T15:12:21", 
      "Direction":"+", 
      "Ticket":"12304329838356", 
      "SiteName":"Test Server", 
      "LoginCode":"123" 
}
```
Sample JSON response for valid and used ticket "12304329838356". The *ticket* and *responseCode* fields are required.

```
{ "Ticket":"12304329838356", "ResponseCode":0, 
        "PatronName":"Chris Brown",<br>"Level":"2",<br>"Section":"3",
        "Row":"0", 
        "Seat":"43",<br>"UsedDateTime":"2019-12-28T15:02:21z",
        "UsedLocation":"Main Entrance" 
}
```
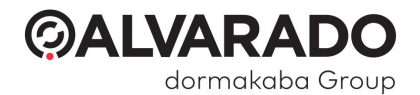

### Void Ticket Validation

Sample request body (sent from device number 30).

```
{ 
      "IpAddress":"192.168.0.30", 
      "DeviceNo":30, 
      "DateTime":"2019-12-28T14:37:58", 
      "Direction":"+", 
      "Ticket":"12304362283098", 
      "SiteName":"Test Server", 
      "LoginCode":"" 
}
```
Sample JSON response for void ticket "123043362283098". The response requires the *status* field to be "OK". The *message* field is optional and can be used for logging or debugging purposes.

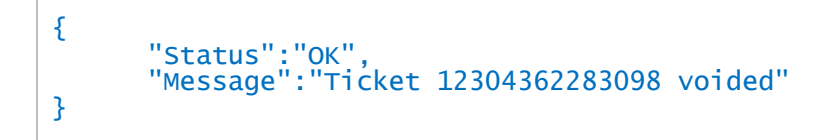

#### Forced Offline Ticket Validation

Sample request body for a forced entry validation (sent from device number 30).

```
{ 
      "IpAddress":"192.168.0.30", 
      "DeviceNo":30, 
      "DateTime":"2019-12-28T15:09:23", 
      "Direction":"+", 
      "Ticket":"12304370938252", 
      "SiteName":"Test Server", 
      "LoginCode":"123" 
}
```
Sample JSON response for offline forced ticket "12304370938252". The response requires the *status* field to be "OK". The *message* field is optional and can be used for logging or debugging purposes.

```
{ 
        "Status":"OK",<br>"Message":"Ticket 12304370938252 forced"
}
```
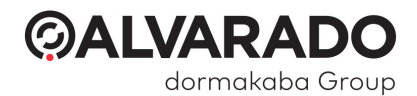

### Ping

Sample request body (sent from device number 30 with IP address 192.168.0.30).

```
{ 
            "IpAddress": "192.168.0.30",<br>"DeviceNo": 102,<br>"SiteName": "Wild Arena",
            "LoginCode": "admin" 
}
```
Sample response. The *Status* field must return "OK". (Note: The *Message* field below is optional and can be used for logging or debugging.)

```
{ "Status": "OK", 
     "Message": "Ping from 30" 
}
```
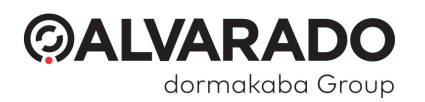

# SOAP XML Interface

# WSDL and Sample Web Services

Alvarado provides each customer with the WSDL for Direct Connect. If this was not provided to you, contact Alvarado's Integration Support department.

Alvarado can provide sample web service starter projects in C# and Java upon request for you to use for reference purposes, if required.

Alvarado provides a sandbox for development and testing. You can access the sandbox at https://sandbox.alvaradomfg.com/soapdirectconnect/TasDirectConnectService.exe/soap/ITasDirectConnect. Refer to device documentation for how to configure the server.

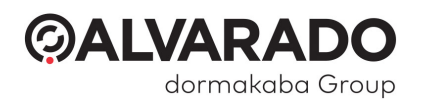

# Alvarado Example Responses

This section provides examples of how Alvarado handles Response Codes, images, and LED settings. You can find more details about these items in the *Direct Connect Advanced Configuration Guide*.

## Response Codes

Each time a Ticket is presented to an Admission Device, a Response Code is returned. The Response Codes returned depends on whether the Ticket is valid or invalid, Ticket and Event configurations, and scanning circumstances.

Direct Connect uses response codes 0–10 for valid tickets and 11–99 for invalid tickets.

You can assign any valid or invalid meaning you want to the different response codes, with a few exceptions. Some response codes have hard-coded offline behavior. You can change the name or message these codes return, but not their functionality.

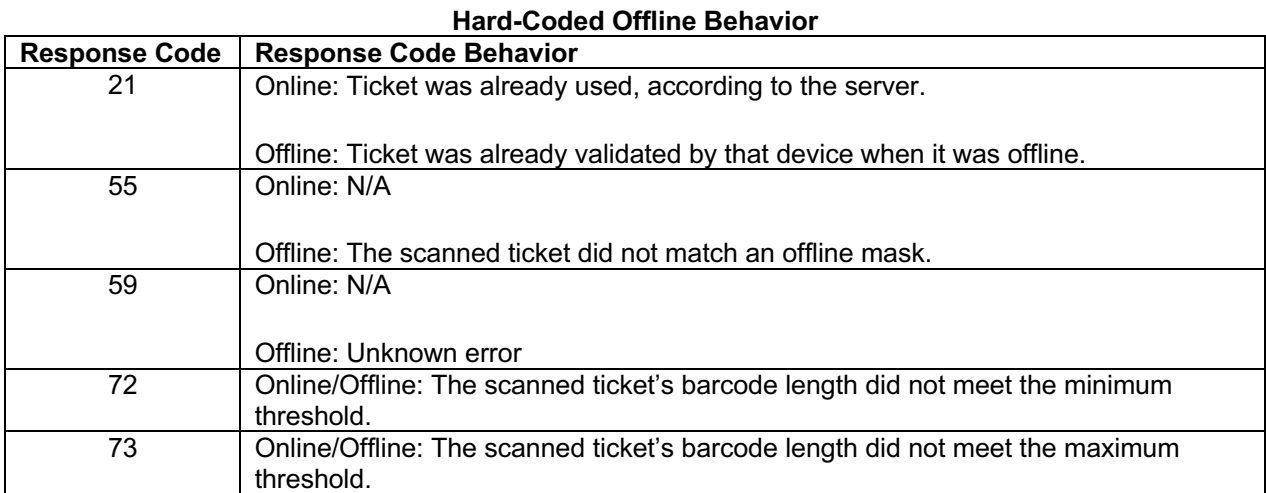

#### Copyright © 2021 Alvarado Mfg. Co., Inc.

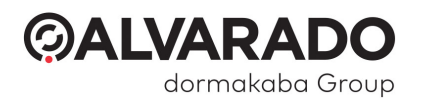

## Sample Alvarado Response Codes

The table below shows the different response codes available to Alvarado's GateLink software during ticket validation. The table lists the response code number, the name it has been assigned for user-friendliness, and a description of when that response code would be returned.

This is provided for **example purposes only**. You are responsible for defining what each valid and invalid response code means in your interface.

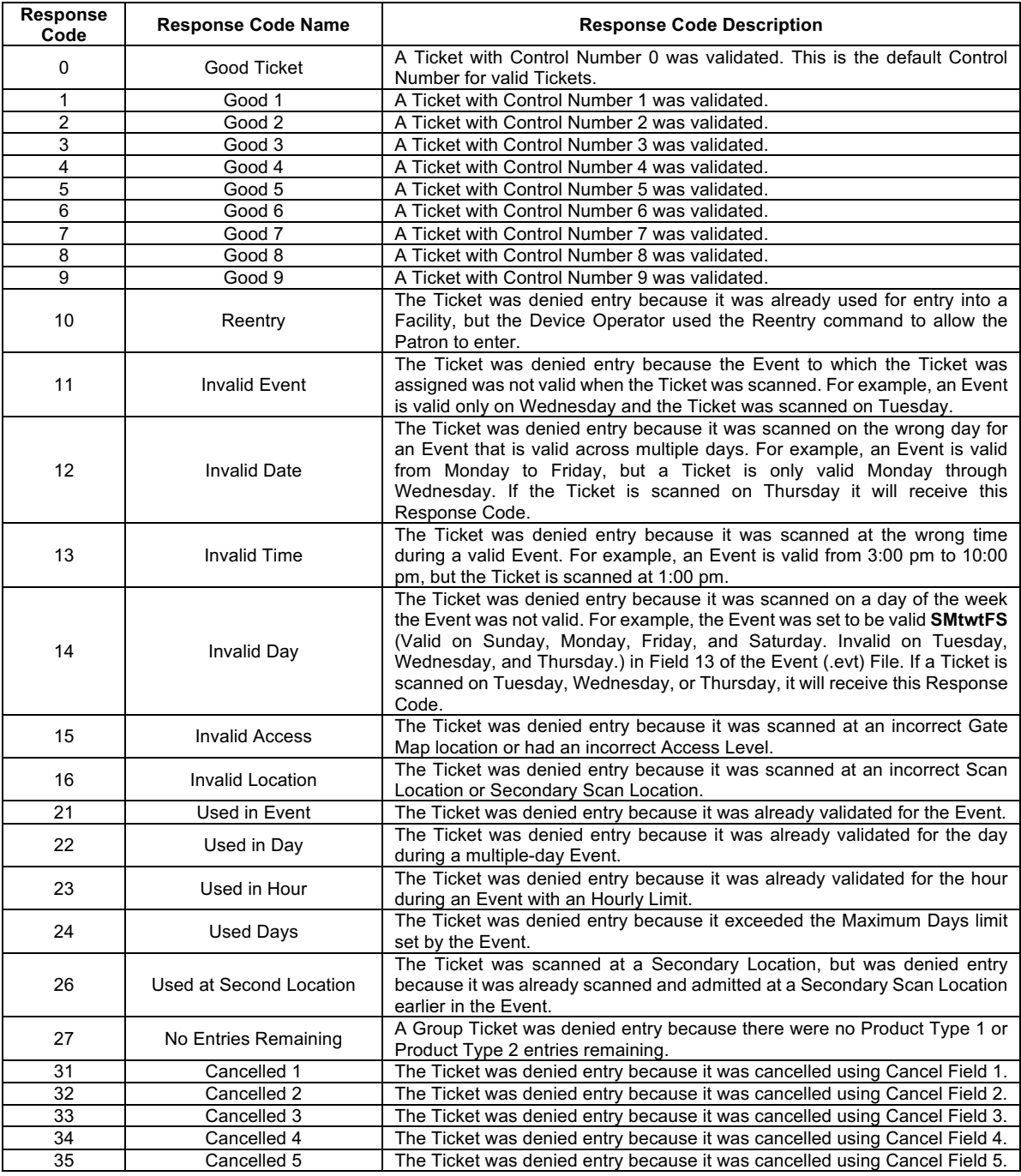

dormakaba Group

**GALVARA** 

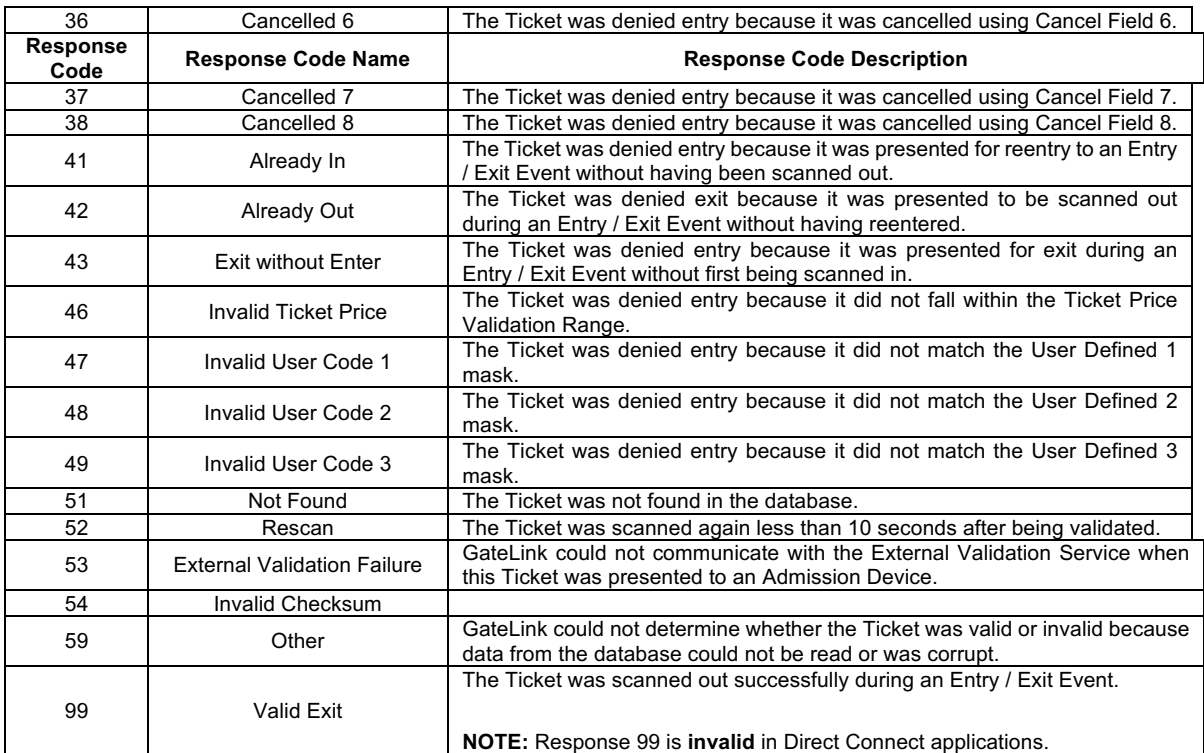

### Image Files

TAS12 Direct Connect devices use bitmap images and ValiD8 Direct Connect devices use PNG images to display instructions and validation information to patrons. The devices come with four images by default.

- Go Displays when any valid ticket is scanned.
- Stop Displays when any invalid ticket is scanned.
- Scan Idle screen for when the device is waiting for a ticket scan.
- Wait Displays when the device is launching the application or processing information.

Each individual valid or invalid response code can have an associated image. The image would display whenever the server returns that response code instead of the generic "Go" or "Stop" image.

For more information about image requirements, see the advanced configuration guide for your product. Contact Alvarado Entertainment Support for assistance.

### LED Settings

Most TAS12 devices have red, yellow, and green LEDs on the back of the head that show device operators whether the ticket is valid or invalid. The LEDs can have different illumination settings based on which valid response code (0-10) the server returns.

For more information about image requirements, see the advanced configuration guide for your product. Contact Alvarado Entertainment Support for assistance.

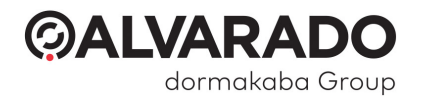

# API Call Structure

**NOTE** 

JSON endpoints use the **POST http method**.

## ValidateTicket

#### Client Request Structure

The parameters for this call are shown below.

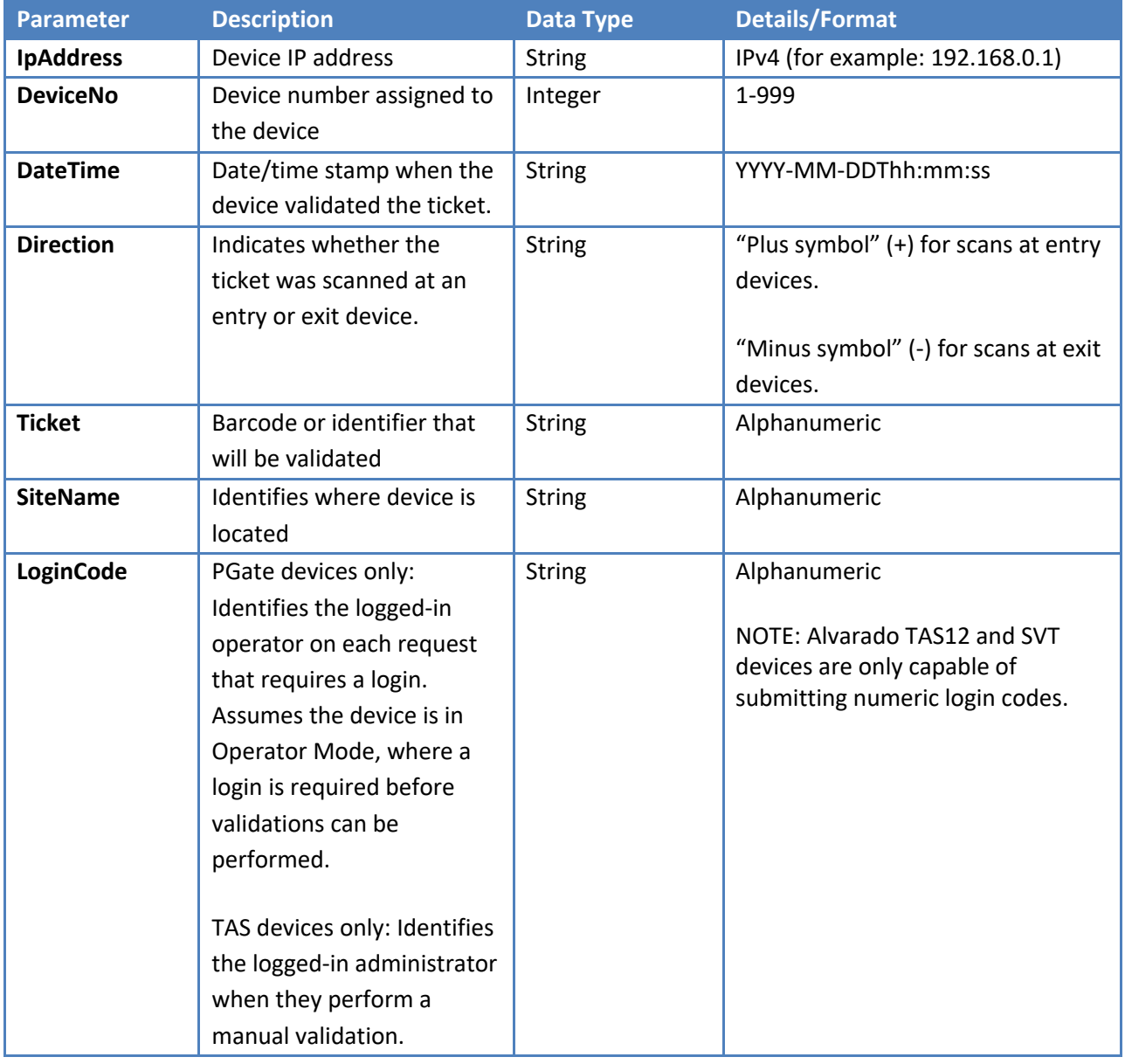

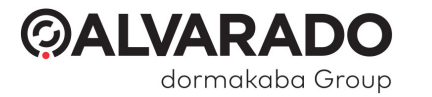

## ValidateTicket - Structure of Host Response for VALID Tickets

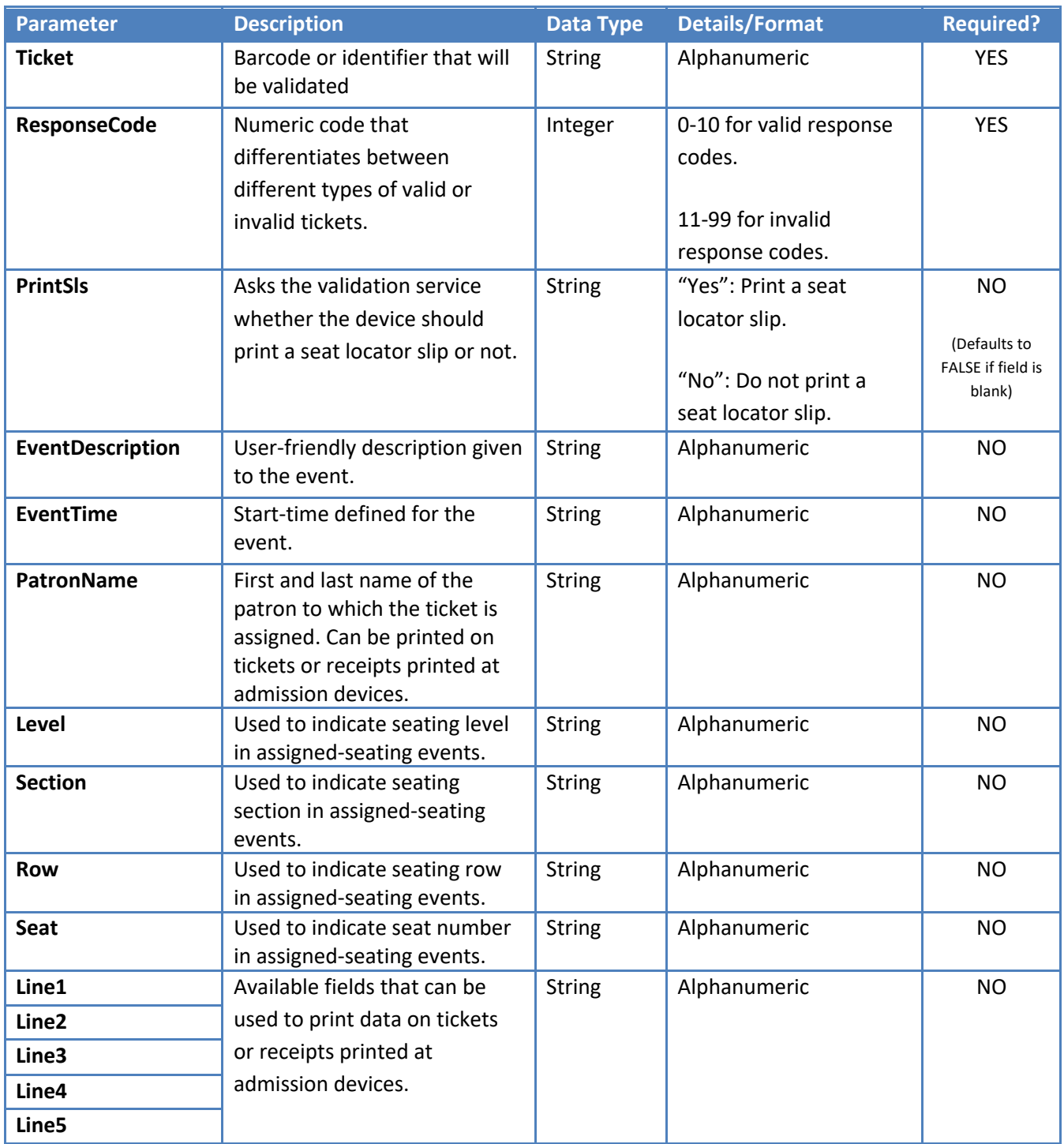

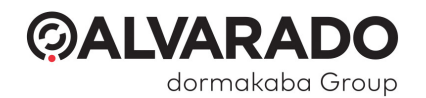

# **GetTicketInfo**

## Client Request Structure

The parameters for this call are shown below.

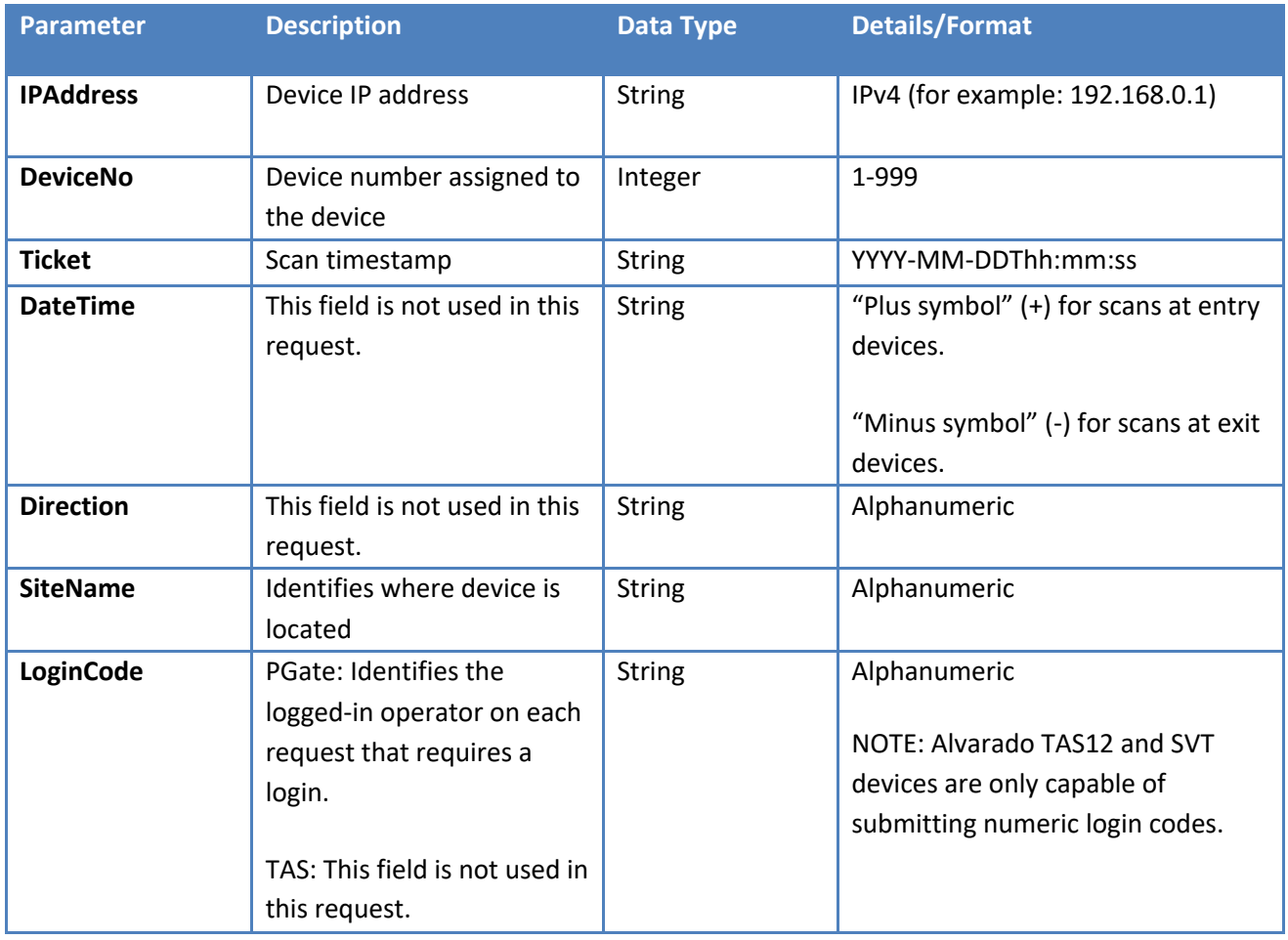

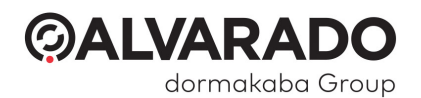

## GetTicketInfo - Structure of Host Response

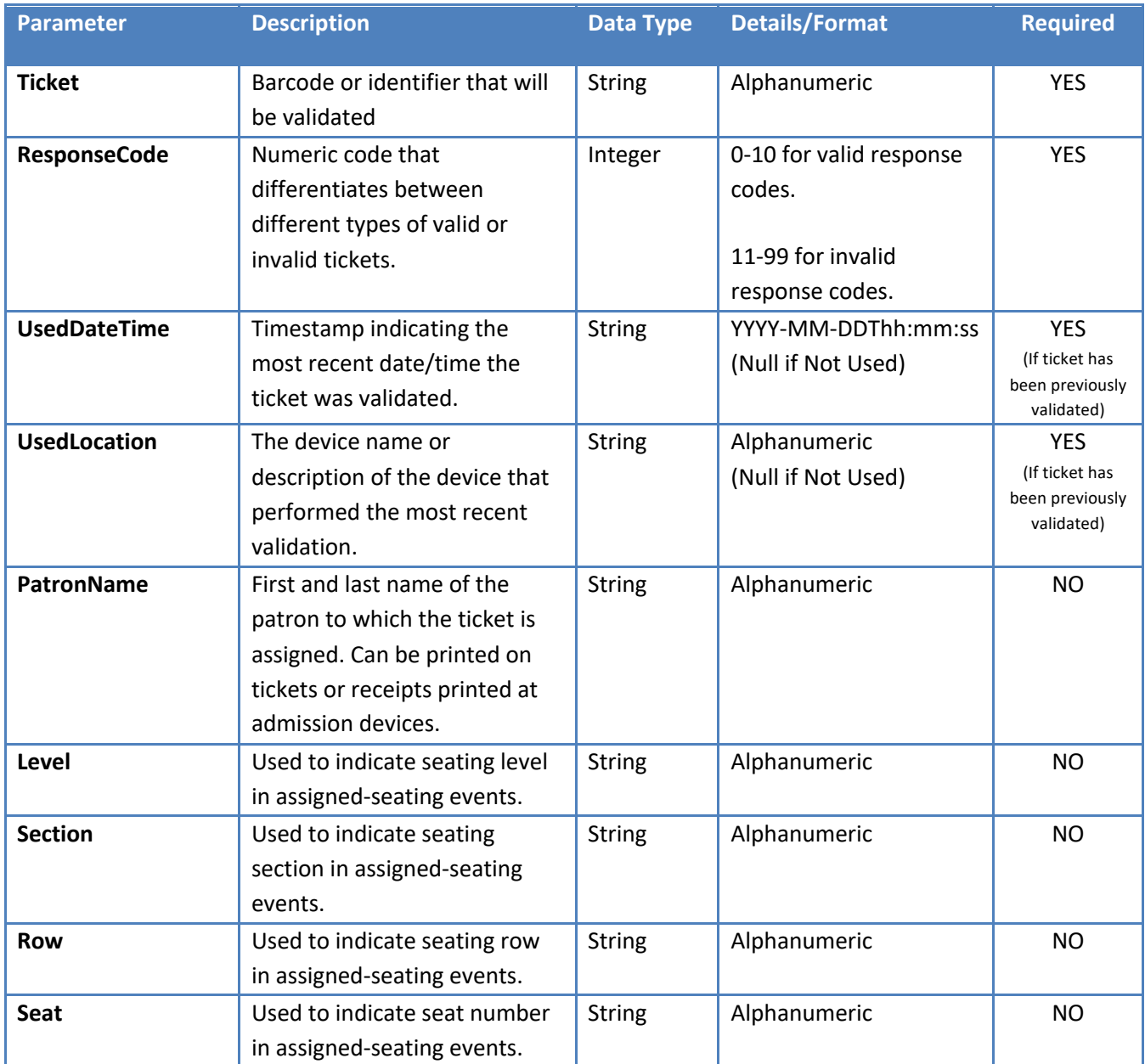

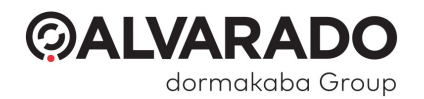

# **ForceValidation**

This call sends a synchronization request to report an offline validation to the host system.

The SOAP XML interface must respond with an **HTTP 1.1/200 OK** response and a self-closing *ForceValidation*  tag.

For calls that don't show a response table, the RESTful JSON interface requires a "status": "OK" in the response.

#### Client Request Structure

The parameters for this call are shown below.

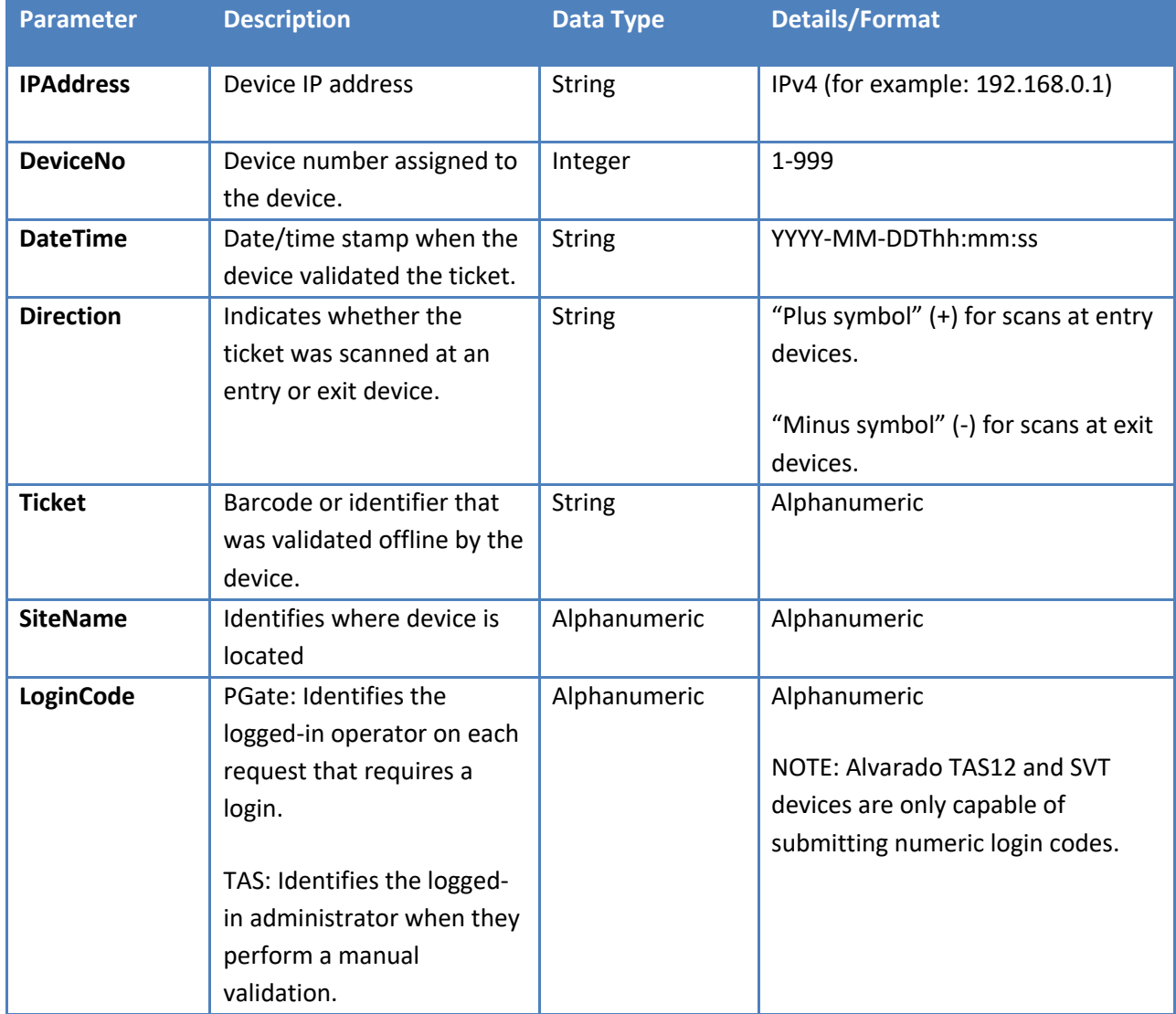

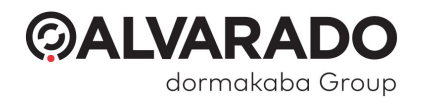

# VoidValidation

This call sends an online request to void or reverse a previous validation.

The SOAP XML interface must respond with an **HTTP 1.1/200 OK** response and a self-closing *ForceValidation*  tag.

For calls that don't show a response table, the RESTful JSON interface requires a "status": "OK" in the response.

#### Client Request Structure

The parameters for this call are shown below.

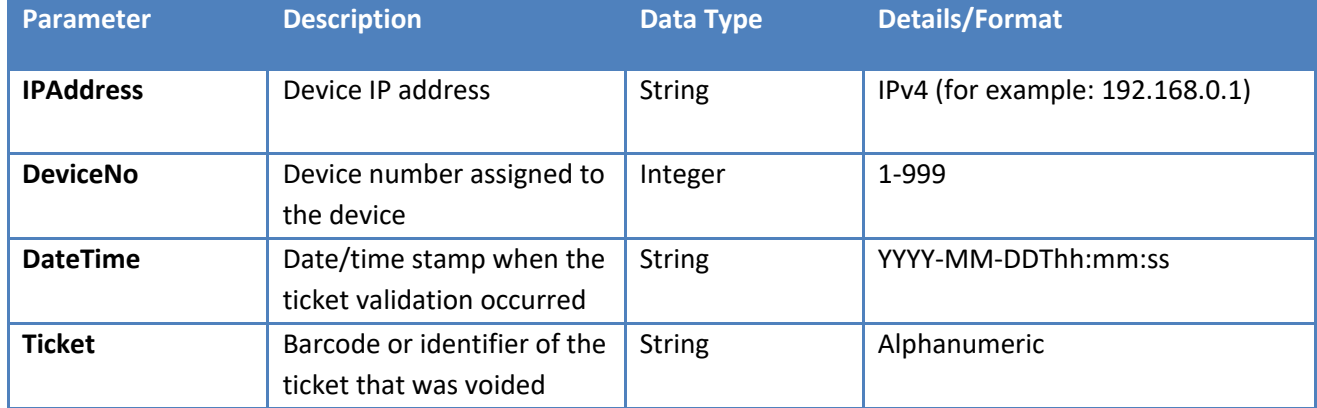

#### Server Response/Acknowledgement for VoidValidation Request

The SOAP XML interface must respond with an **HTTP 1.1/200 OK** response and a self-closing *ForceValidation*  tag.

For calls that don't show a response table, the RESTful JSON interface requires a "status": "OK" in the response.

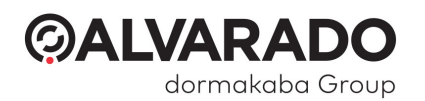

# LoginAdministrator

This call sends a request to gain access to the device's administrator menu (TAS12 devices) or to allow the operator to perform ticket validations (SVT devices).

#### Client Request Structure

The parameters for this call are shown below.

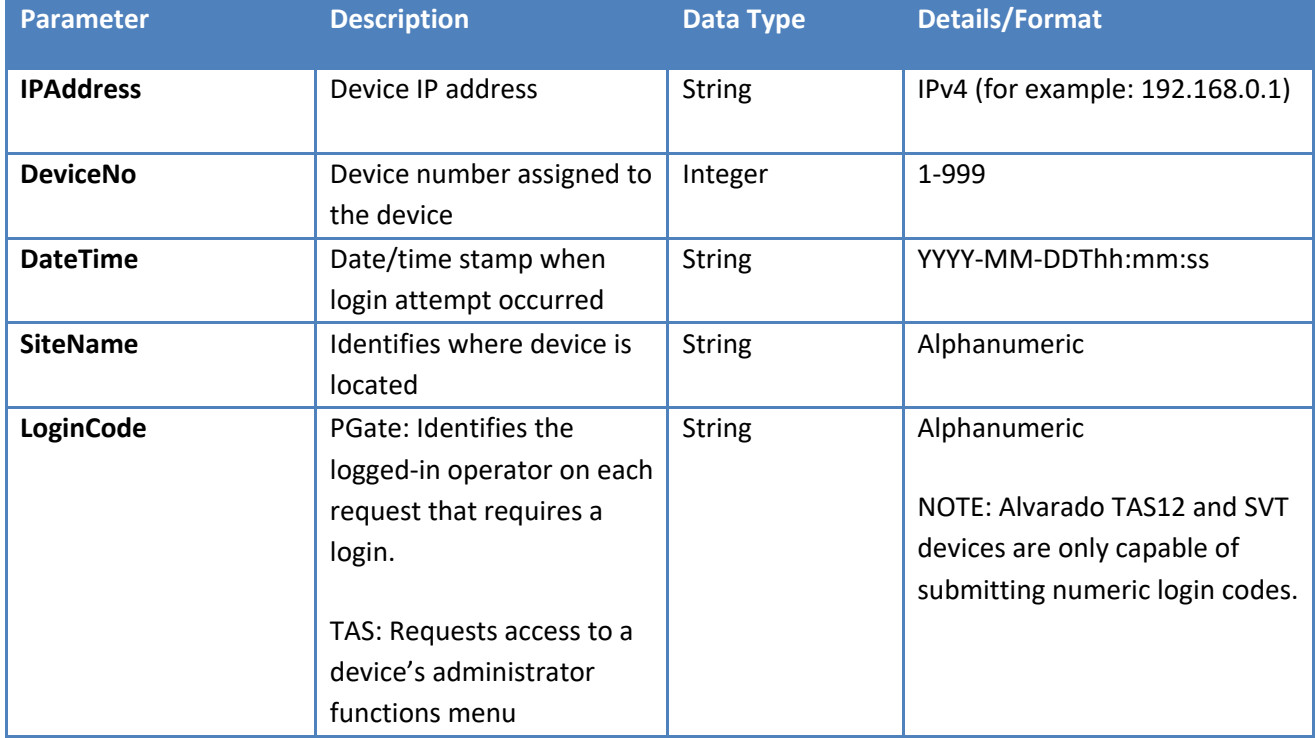

#### LoginAdministrator - Structure of Host Response

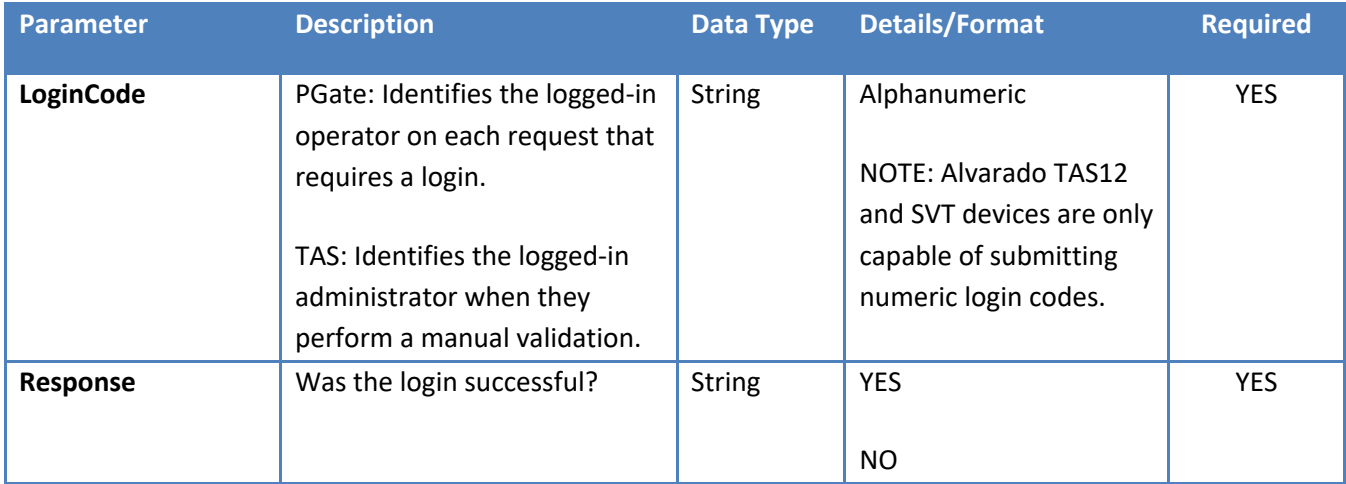

### **©ALVARADO** dormakaba Group

# **SynchronizeDevice**

This call sends a request to sync with the server time and other key operating parameters.

## Client Request Structure

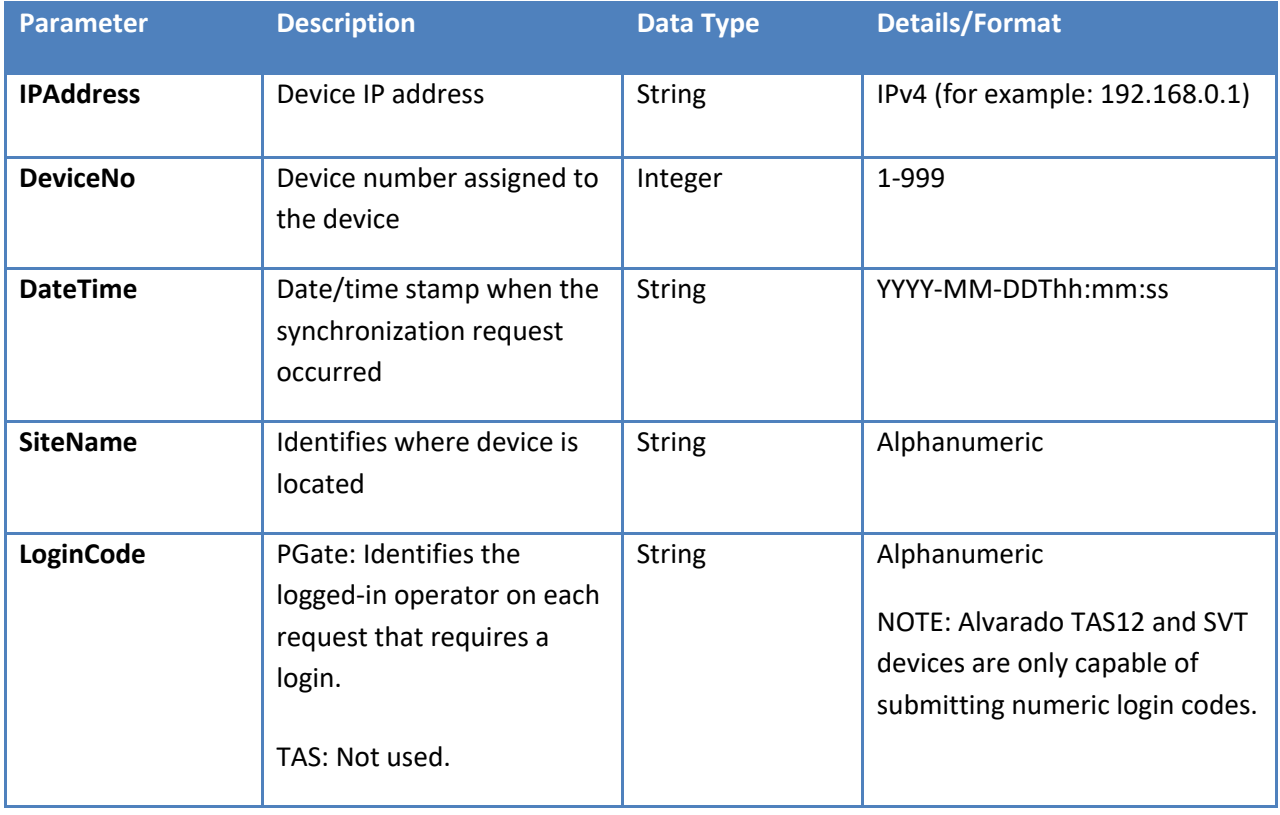

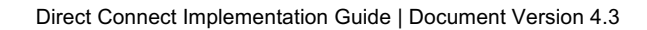

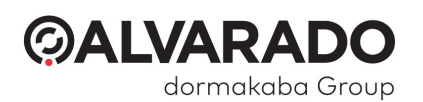

## SynchronizeDevice - Structure of Host Response

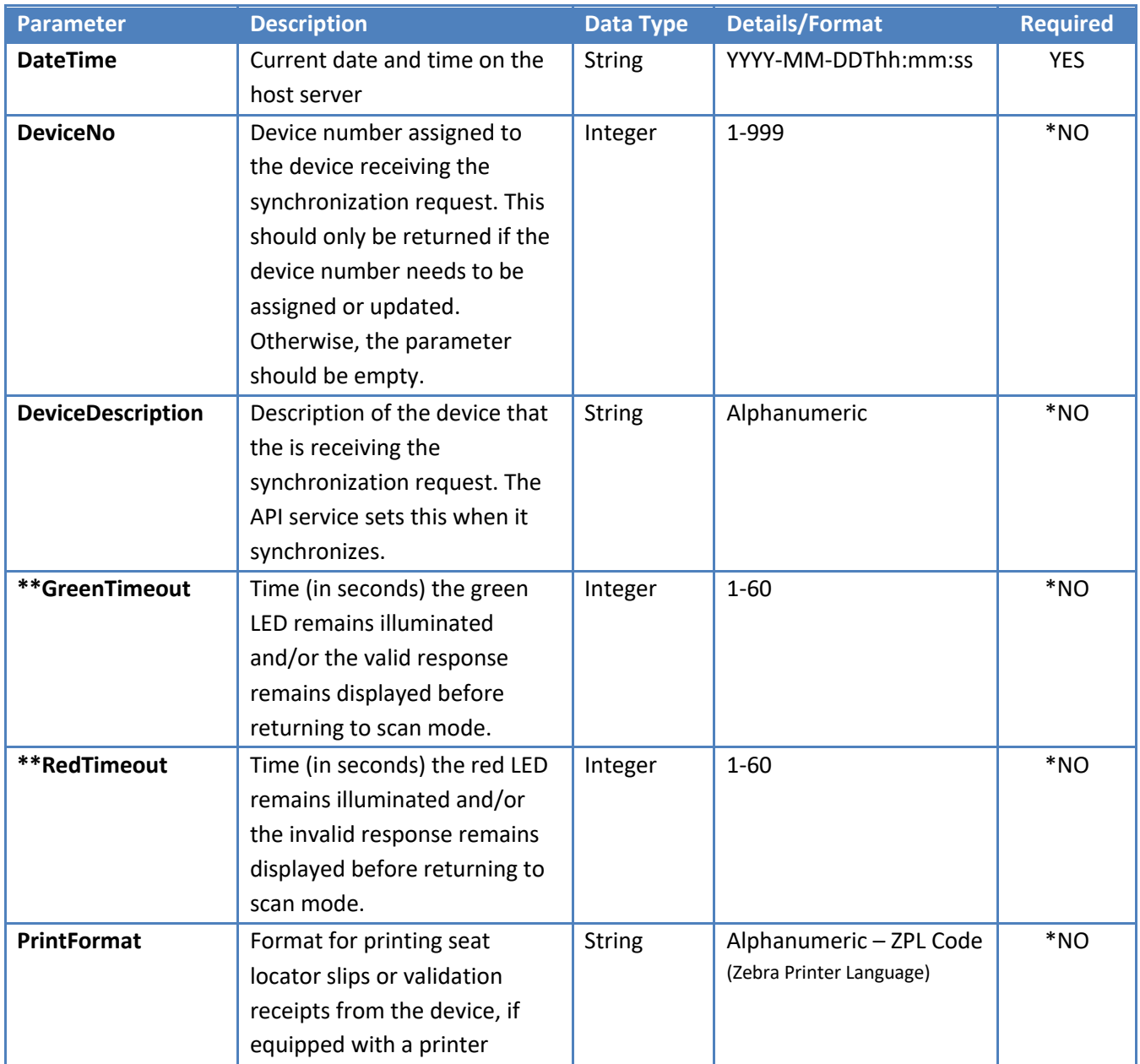

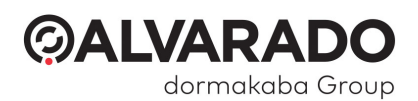

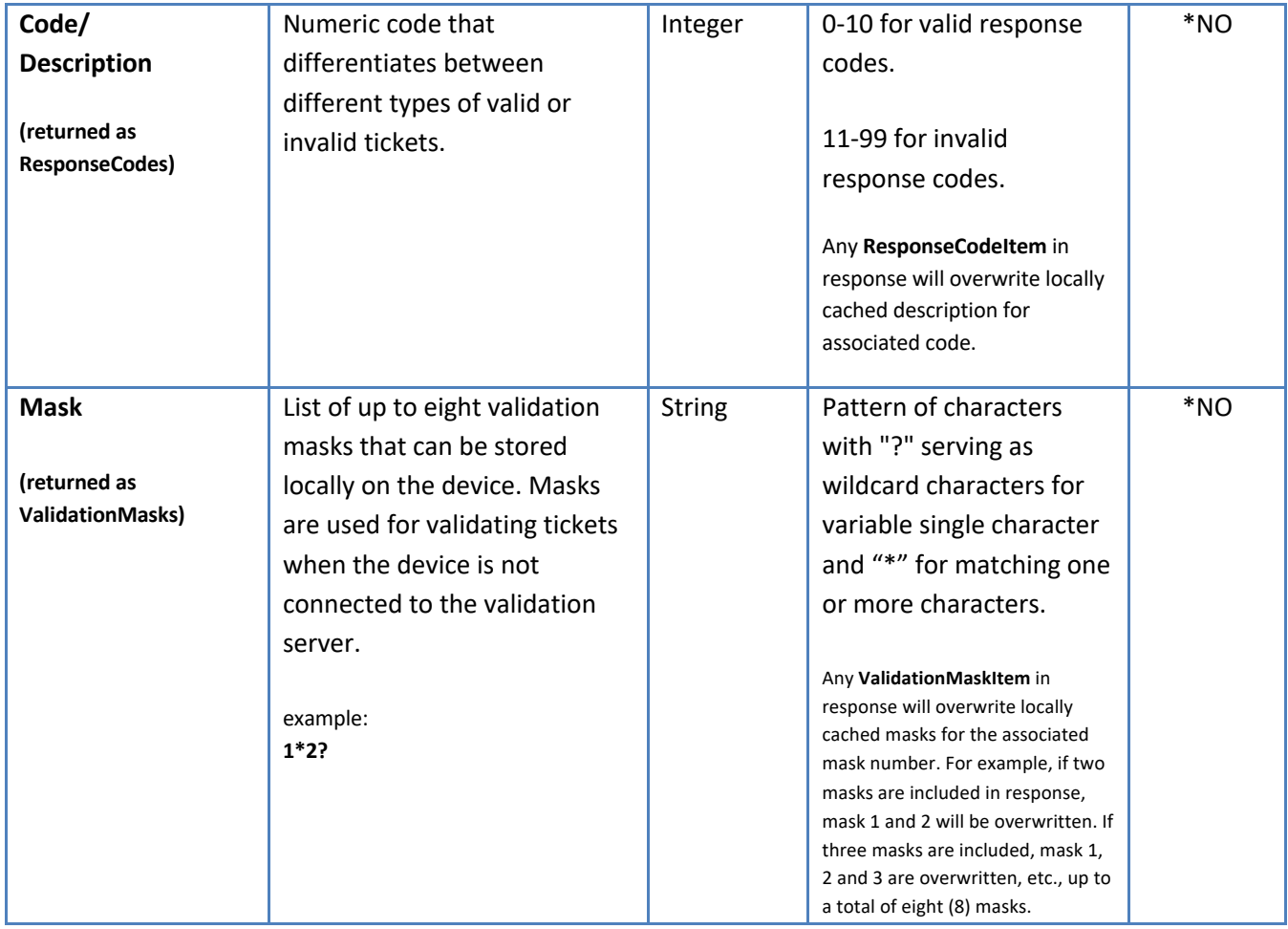

**\*If parameter is not included in response, then locally cached parameters will persist.**

**\*\* Not applicable to PGate Direct Connect devices.**

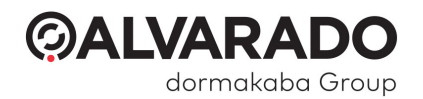

## Ping

This call is periodically sent to check for host system connectivity.

The SOAP XML interface must respond with an **HTTP 1.1/200 OK** response and a self-closing *ForceValidation*  tag.

For calls that don't show a response table, the RESTful JSON interface requires a "status": "OK" in the response.

#### Client Request Structure

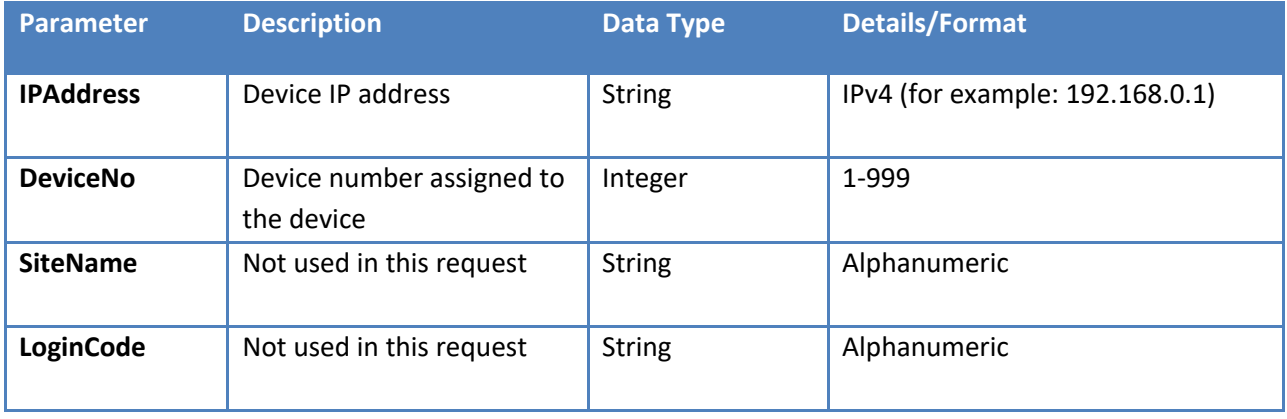

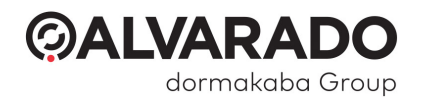

# Revision History

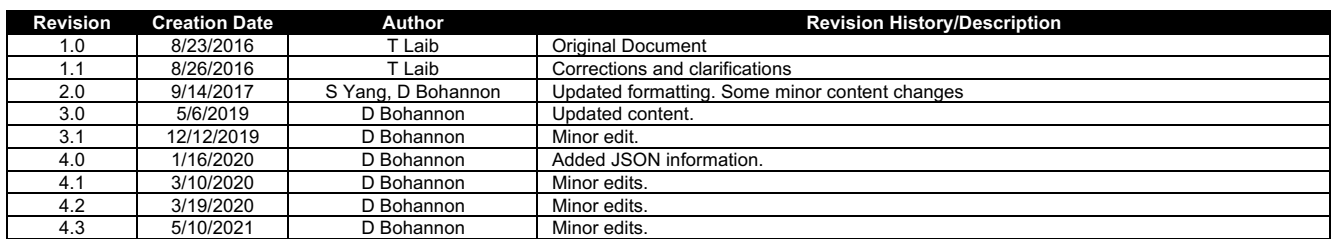

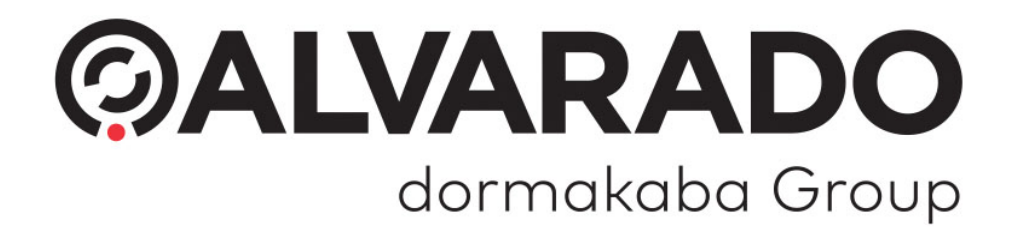

© 2021 Alvarado Manufacturing Company, Inc This work may not be reproduced, published, or redistributed, in whole or in part, without the express prior written permission of Alvarado.